## **Authentication server**

Teamwork Cloud authentication server is built to facilitate authentication service. Applications can validate and authenticate entities (such as remote users or nodes) that attempt to access the network using account names and passwords.

Authentication server can also create external users in the Teamwork Cloud system once they have been validated successfully. You can allow the authentication server and the [LDAP server](https://docs.nomagic.com/display/TWCloud2022x/Managing+LDAP+servers) to do this using Teamwork Cloud Admin's [Server Settings](https://docs.nomagic.com/display/TWCloud2022x/Managing+server+settings) page.

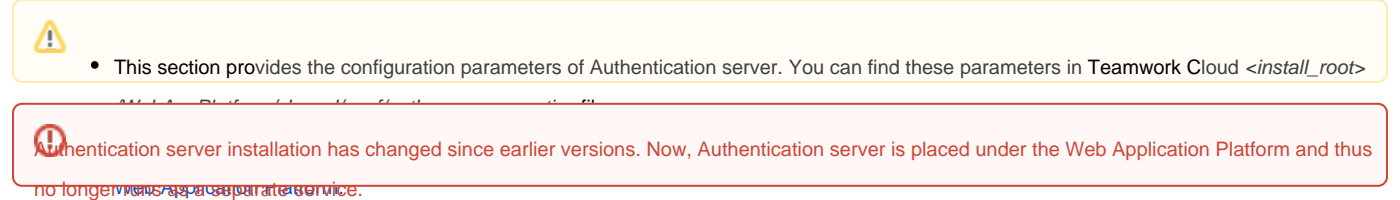

## International Application Platform.

The following sections provide instructions on how to install and configure the authentication server in Teamwork Cloud.

- [Authentication server installation and upgrade](https://docs.nomagic.com/display/TWCloud2022x/Authentication+server+installation+and+upgrade)
- [Integrating authentication server with ForgeRock](https://docs.nomagic.com/display/TWCloud2022x/Integrating+authentication+server+with+ForgeRock)  $\bullet$  $\bullet$
- [Managing HTTPS and SSL on server](https://docs.nomagic.com/display/TWCloud2022x/Managing+HTTPS+and+SSL+on+server)
- [SAML integration](https://docs.nomagic.com/display/TWCloud2022x/SAML+integration)
- [Common Access Card](https://docs.nomagic.com/display/TWCloud2022x/Common+Access+Card) [Disabling authentication with username and password](https://docs.nomagic.com/display/TWCloud2022x/Disabling+authentication+with+username+and+password)

## **Related pages**

- [Teamwork Cloud advanced configuration](https://docs.nomagic.com/display/TWCloud2022x/Teamwork+Cloud+advanced+configuration)
- [Accessing Teamwork Cloud Admin](https://docs.nomagic.com/display/TWCloud2022x/Accessing+Teamwork+Cloud+Admin)